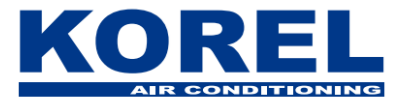

## **Használati útmutató az intelligens Wi-Fi készlethez**

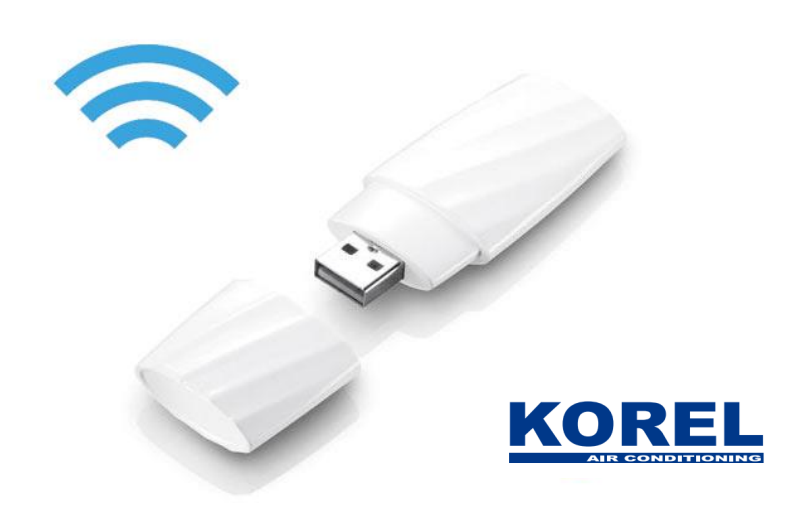

## **SKIDANJE APLIKACIJE:**

1. Töltse le a NetHome Plus alkalmazást a Play / App Store-ból (Android, iOS, Windows), telepítse eszközére.

2. Indítsa el a NetHome Plus alkalmazást és regisztráljon (a regisztrációhoz e-mail cím szükséges).

3. A regisztrációról szóló értesítés az e-mailre érkezik, kövesse az e-mailben található utasításokat (a teljes regisztrációhoz kattintson a linkre).

## **CSATLAKOZTATÁS A LÉGKONDICIONÁLÓVAL:**

4. Kapcsolja ki a légkondicionálót kb. 15 percre. (húzza ki a tápkábelt, vagy kapcsolja je le a biztosítékot abban az elektromos szekrényben, amelyhez az aljzat vagy a légkondicionáló csatlakozik), majd kapcsolja be a készüléket, és helyezze be a WI-FI botot.

 $5.$  Nyomja meg a LED vagy a FOLLOW ME gombot a távirányítón  $\left($  LED  $_{\rm FOLID}$  III LED <code>FOLLOW ME</code> Ötször (2-3 másodperces szünettel) az AP megjelenik a beltéri egység képernyőn. 6. Csatlakoztassa az eszközt (mobiltelefon, tablet,…) a WI-FI-hez, indítsa el a Net alkalmazást Home Plus.

7. Indítsa el a hálózati konfigurációt, kövesse az utasításokat:

- QR-kód beolvasása (WI-FI címke)

- válassza a WI-FI hálózatot (otthoni), írja be a hálózati kódot

- eszközök listája, válassza ki az alapértelmezett eszközt, a folytatáshoz kövesse a nyíl irányát

- megjelenik a Fő vezérlő interfész

Az alkalmazás használatra kész.